#### R Overview

Paul E. Johnson<sup>1</sup> <sup>2</sup>

<sup>1</sup>Department of Political Science

 $^{2}$ Center for Research Methods and Data Analysis, University of Kansas

2013

#### What is this Presentation?

- A survey of R
- Some "review" of elementary concepts
- Some "preview" of advanced possibilities
- Not a substitute for careful reading of An Introduction to R or the R-FAQ
- In case you found this and you are not at the KU Summer Stats Camp, consider signing up and coming on over! We have a 1 week-long session on R taught by some well qualified folks:) http://crmda.ku.edu

R Overview

# R is a little bit like an elephant

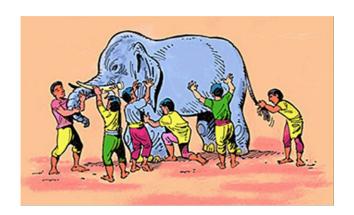

R Overview

## Ouch. That's not my Trunk!

#### R is a

- calculator
- statistical package framework
- graphical plotter
- statistical toolbench
- computing language

#### A Free Form Calculator

Start an R session "interactively" (R or Rterm, for example)
 is the "prompt". Type stuff there!

```
pauljohn@pols124: ~
\sum_{i}
File Edit View Terminal Help
>
> x <- rnorm(n=1000, mean=10. sd=20)
> mean(x)
[1] 10.07482
> sd(x)
[1] 20.10633
> guantile(x)
       0%
                  25%
                             50%
                                        75%
                                                  100%
-51.164700 -3.763587 10.293876 22.687147 70.862537
> hist(x)
>
```

### A Calculator for Your Math Homework

```
> 2+3 \#addition
```

```
[1] 5
```

$$>$$
 43 \* 67 #multiplication

$$> 33/699$$
 #division

$$> 5\%3$$
 #modulo (remainer)

$$[1]$$
 2

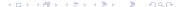

### A Calculator for Your Math Homework ...

>  $3^4$  #power

[1] 81

 $> \log(17.44)$  #natural log

[1] 2.858766

 $> \exp(2.33)$  #exponentiation

[1] 10.27794

> sin(2\*pi) #sine

[1] -2.449294e-16

R Overview K.U.

#### Its a Calculator that Remembers!

- Create a new variable with the symbol "<-" (read: is assigned as).</li>
  - > x < -5
- x is now a collection with just one number, 5
- R has many functions that we "call" with x as an "argument".
  - The square root of x is found by > sqrt(x)

R Overview

### Its "Vectorized"

```
> myvector <- c(1,2,3,4,5,6,7)
> sqrt(myvector)
```

```
[1] 1.000000 1.414214 1.732051 2.000000 2
.236068 2.449490
[7] 2.645751
```

R Overview K.U.

#### Its "Matricized"

```
> x <- c(1,2,3,4,5,6,7,8,9)
> xmat <- matrix(x, ncol=3)
> xmat
```

```
[,1] [,2] [,3]
[1,] 1 4 7
[2,] 2 5 8
[3,] 3 6 9
```

> xmat[1,3]

> xmat[ ,2]

R Overview K.U.

### Its "Matricized" ...

```
[1] 4 5 6
```

> xmat[2, ]

> apply(xmat, 2, sum)

[1] 6 15 24

## Its Like a "Statistical Package" (sorta)

- Programs like SPSS or SAS are called "stat packs."
- These are "pre-packaged" routines
  - No chance to review internal code
  - Difficult to modify/extend calculations
- User has a "plug and play" list. "If data is like X, then run procedure X"
- Many people use R that way, although they are missing part of the point.

R Overview

- R has plenty of pre-packaged routines
- Inspect Your Computer: What packages are currently installed?
  - > library()
- Want version numbers, install locations, etc?
  - > installed.packages()
- Want package names only?
  - > row.names(installed.packages())

Linear Regression is in the base stats package

```
\begin{array}{lll} \mathsf{mymodel} < &- \ \mathsf{Im} \ \ (\ \mathsf{depvar} \ \sim \ \mathsf{indepvar1} \ + \\ & \mathsf{indepvar2} \ , \ \ \mathsf{data} \ = \ \mathsf{mydfname}) \end{array}
```

- "nls" nonlinear least squares
- "glm" Generalized Linear model
- Countless packages for other regression models
  - nlme nonlinear mixed effects
  - Ime4 linear mixed effect (next generation of nlme)
  - MASS negative binomial regression, robust and smooth regressions
  - mgcv generalized additive models
  - "mars" Multivariate Adaptive Regression Splines
  - "betareg" regression with a "Beta distributed" outcome variable

◆□▶ ◆□▶ ◆■▶ ◆■ りゅ

### A Little Introspection, Please

- After a fresh install, one has only the packages written by the R core team and a very selective set of packages that they recommend.
- Thousands of other packages available
- Tip: Where does R search for packages in your system
  - > .libPaths()
- Note some paths can only be written into by an "administrator", but some may be written in by an "ordinary user".
- If somebody emails you a package ("whatever-2.1.tar.gz") it can be manually installed. In a Linux shell:
  - R CMD INSTALL whatever 2.1.tar.gz

#### CRAN: a service from the R Core Team

- CRAN is the largest indexed set of packages (but others exist)
- R Package Writers follow a set of guidelines, but nobody "certifies" them "officially"
- Available after passing build checks & sanity tests
- Package server allows "automagical" installation
- For convenience, R users can download & install from within R.
  - > install.packages(c("Imtest","car"), dep = TRUE)
- Install path depends on user's admin authority (In Windows, run R "as administrator" to do package installs).

- Wonder what you are missing out on?
  - > rownames(available.packages())

On 2011-01-31, that command returned a list of 2769 packages.

On 2013-05-10, that returned 4467 packages!

- I want it ALL!
   I wrote a script that installed them all on a Windows system.
   Download and Install took
  - 3 hours
  - 2.7 Gigabytes of storage
  - Scripts: http://pj.freefaculty.org/R/SystemAdmin
- Periodic Maintenance: Check for updates periodically
  - > update.packages(ask=F, checkBuilt = TRUE)

◆□▶ ◆□▶ ◆■▶ ◆□▶ ● ◆○○

- Load a package that is already installed, e.g. "Ime4"
   library(Ime4)
- Review the list of functions in that package
  - > library(help = lme4)
- Read the vignettes listed.
- Read the help on the important functions
  - > ?Imer
- Run the examples on the important functions
  - > example(Imer)

◆□ → ◆御 → ∢ 章 → ◆ 章 → りぬべ

### A Vignette on Sudoku

- I recently learned there is an R package for making and playing SudoKu puzzles.
- I installed it
  - > install.packages("sudoku")
- I loaded it
  - > library(sudoku)

# What is that Sudoku thing?

Always do this:

```
> library(help = sudoku)
```

# Documentation Included! No Extra Charge!

Information on package 'sudoku' Description: Package: sudoku Version: 2.2 Date: 2009-02-02 Title: Sudoku Puzzle Generator and Solver Author: David Brahm <brahm@alum.mit.edu> and Greg Snow < Greg. Snow@intermountainmail.org >, with contributions from Curt Seeliger <Seeliger.Curt@epamail.epa.gov> and Henrik Bengtsson < hb@maths.lth.se>. Maintainer: David Brahm <br/>
<br/>
brahm@alum.mit.edu> Suggests: tkrplot Description: Generates, plays, and solves Sudoku puzzles. The GUI playSudoku() needs package " tkrplot" if you are not on Windows. License: GPL Packaged: Mon Feb 2 16:28:15 2009; a215020

КU

### Documentation Included! No Extra Charge! ...

Built: R 2.10.1; ; 2010-03-19 06:50:35 UTC; unix

| I | n | d | eх |  |
|---|---|---|----|--|
|   |   |   |    |  |

fetchSudokuUK Fetch the daily sudoku puzzle from http://www.sudoku.org.uk/ generateSudoku Randomly Generate a Sudoku Puzzle Grid hintSudoku Give a Hint for a Sudoku Cell playSudoku Interactively play a game of Sudoku printSudoku Print a Sudoku Grid to the Terminal. readSudoku Read a File Containing a Sudoku Grid solveSudoku Solve a Sudoku Puzzle writeSudoku Write a Sudoku Grid to a File

### Documentation Included! No Extra Charge!

- Then I use the help feature to find out more on the interesting-looking ones:
  - > ?generateSudoku
- That's the same as:
  - > help(generateSudoku)
- Perhaps I run the example that is displayed on the help page:
  - > example(generateSudoku)

When you run a function, the parentheses are required, even if you don't add any specific arguments. This tells generateSudoku to use the default settings.

### > generateSudoku()

|      |        | [,2]<br>,9] | [,3] | [,4] | [,5] | [,6] | [,7] | [,8] |
|------|--------|-------------|------|------|------|------|------|------|
| [1,] | 0      | 0           | 0    | 0    | 1    | 0    | 7    | 0    |
| [2,] | 5<br>0 | 0           | 0    | 0    | 0    | 7    | 0    | 0    |
| [3,] | 7<br>0 | 4           | 0    | 2    | 3    | 0    | 5    | 1    |
| [4,] | 0 1    | 6           | 0    | 9    | 0    | 0    | 0    | 0    |
| [5,] | 0      | 0           | 0    | 0    | 0    | 5    | 0    | 0    |
| [6,] | 0      | 9           | 7    | 3    | 8    | 0    | 0    | 6    |

## A Nicer Looking Sudoku Puzzle

- > myPuzzle <- generateSudoku(Nblank = 20, print.it = FALSE) printSudoku(myPuzzle)
- 9 1 | 7 6 8 2 4 1 3 9 8 7 8 4 5 2 1 3

#### Torture Yourself with British Sudoku

- > printSudoku(fetchSudokuUK())
- > printSudoku(fetchSudokuUK())

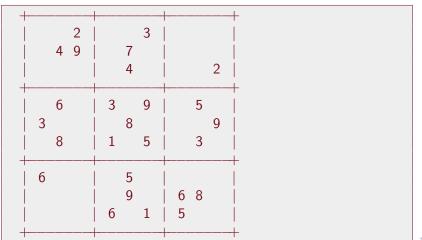

# Play Sudoku interactively against R

There is even an interactive on-screen game to be played (with hints for cheaters)

|   |   | 2 |   |   | 3 |   |   |   |
|---|---|---|---|---|---|---|---|---|
|   | 4 | 9 |   | 7 |   |   |   |   |
|   |   |   |   | 4 |   |   |   | 2 |
|   | 6 |   | 3 |   | 9 |   | 5 |   |
| 3 |   |   |   | 8 |   |   |   | 9 |
|   | 8 |   | 1 |   | 5 |   | 3 |   |
| 6 |   |   |   | 5 |   |   |   |   |
|   |   |   |   | 9 |   | 6 | 8 |   |
|   |   |   | 6 |   | 1 | 5 |   |   |

# Consider an Ugly Basic Graph

• A graph pop ups when you type "hist(x)"

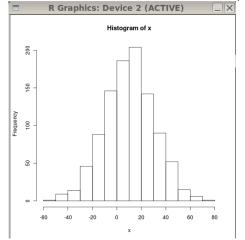

• But clicking on the graph doesn't do anything.

- Re-run hist() with more details to beautify the graph.
- Then decorate with "lines()" "text()" etc.

### And a nicer looking histogram pops up

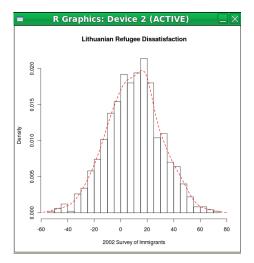

#### I Use R to Make Line Art

- R can create a "blank canvas"
- Which can then be decorated with subsidiary plotting commands like
  - lines
  - points
  - text
  - polygon

## Hold your Seats! Prepare for the Graphic of the Century

I'm serious. I won't be responsible for injuries to people who faint from a standing position. This sight may be overwhelming to the elderly and infirm.

Be Careful. Sit down.

$$x \sim Normal(\mu = 10.03, \sigma = 12.58)$$

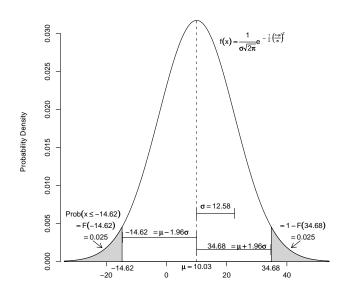

## Data Displays are Nice too

#### "Box and whisker" plot

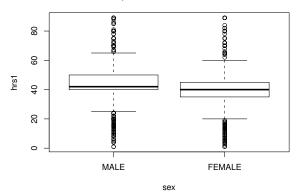

### Barplots are nice too

The Gender Gap in 2004

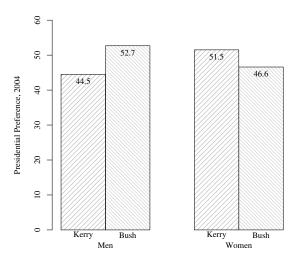

Respondent Gender

- Create "random data"
- Want some numbers between 0 and 1?

```
> x < - runif(10)
> x
```

```
[1] 0.75348301 0.68472404 0.62237725 0
   .99349600 0.63565274
[6] 0.65592429 0.72744724 0.58518540 0
   .57527263 0.03470725
```

```
> mean(x)
```

```
[1]
    0.626827
```

R Overview

#### Conduct "Monte Carlo" Experiments

- Draw 1000 samples
- Repeat a calculation with each one
- Consider the 1000 results
- In R this is easy, whereas it is tedious with SAS and impossible with SPSS

# One Normal Sample, $\mu$ =50, $\sigma$ =20, 1500 Observations

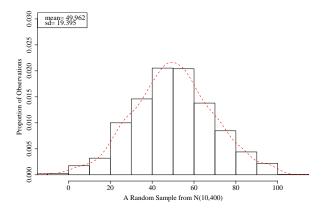

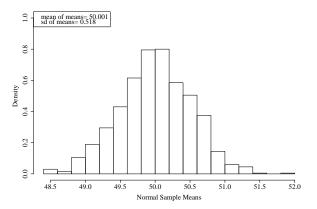

Consistent with theory, means should be Normal( $\mu$ =50,  $\sigma$  =20/ $\sqrt{1}$ 500

R Overview K.U.

### Sample from an Exponential Distribution

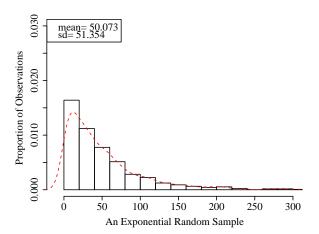

# Surprise. Look how Unimodal and "normal" the Exponential Means Look

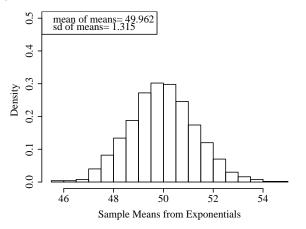

As we shall see, this is a general phenomenon called "the Central Limit Theorem". Even "funny shaped" distributions have means that are "pleasant"!

# It is a Functional Language

One can create functions "on the fly" and then put them to use

```
> celToFaren <- function(input=0){ 9/5 * input + 32 } > celToFaren(100)
```

> celToFaren(25)

> celToFaren(0)

R Overview K.U.

# Note we get Free Vectorization

```
mytemps < -50 * runif(10)
mytemps
```

```
[1] 39.351128
               9.047648 8.416355 24.022092
   12.127220
[6] 17.129818 35.865744 43.542115 12.700354
  39.629841
```

#### > celToFaren(mytemps)

```
48.28577 47.14944
102.83203
                                75.23977
53.82900
 62.83367 96.55834 110.37581
                                54.86064
103.33371
```

R Overview

#### There's a Lot of Computer Science in There

This is not the time to go in to detail, but here's the big idea.

- A function can create an "object" and mark it with a "class" indicator
- Other functions can receive that object, inspect its class, and then "do the right thing."
- In R packages, policy says use the "period" as a joining character for functions that are applied to certain types of things, such as
  - "plot.lm" to plot Im objects
  - "summary.lm" to summarize an lm object
  - "vcov.lm" to extract the variance matrix from an lm object
- Hence, a commonly used idioms like

```
mod1 <- Im (y \sim x, data=mine) summary(mod1) plot(mod1)
```

R Overview K.U.

### R Reinterprets and Re-arranges Input

 User can freely rearrange arguments, optional to name them if context is clear

```
plot( myinput, myoutput)
```

Same as

$$plot(x = myinput, y = myoutput)$$

Same effect as

$$plot(y = myoutput, x = myinput)$$

• Can abbreviate argument names if unique.

$$plot(x1, y1, main = "my name")$$

Same as

$$plot(x1, y1, m = "my name")$$

◆□▶◆□▶◆■▶◆■▶ ■ 釣९♡

#### Verbose code may be Clear, But its also Verbose

- The R experts prefer brevity
- I tend to like fully named function arguments, probably because I'm a teacher

#### Sudoku, for example

R interprets all of these commands in the same way:

```
> generateSudoku(Nblank=20, print.it = TRUE)
> generateSudoku(20,T)
```

- > generateSudoku(N=20, p=T)
- > generateSudoku(p=T, N=20)

R will try to match up the options with your arguments, but I try to avoid gambling by explicitly naming options.

This does not give what you want because the arguments are out of order and unnamed

```
> generateSudoku(T, 20)
```

#### LLike "Camel Case" names

- I don't mind smashing together words like "myX" or "smallSampleData".
- Historically, "\_" was the assignment operator in S, so I don't use that in R names.
- Period "." is a joining character in R functions that are part of the "class" structure

#### Be Careful about the Names You Choose

- Don't steal names of R "built in" functions and variables.
- Naming variables by special names like "mymod1" or such offers some protection.
- More formally, the function "exists()" will ask R if a symbol is currently used.

```
> exists("sqrt")
```

```
[1] TRUE
```

```
> exists("c")
```

```
[1] TRUE
```

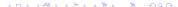

R Overview K.U.

#### **About Those Parentheses**

- Parentheses are required to let R know you are trying to call one of its functions
  - To quit R, run the quit() function, for which q is an abbreviation:

 Without parentheses, it thinks you want it to print the contents of "q" function.

#### Many Functions Let You Read Them

- q is not interesting, but it is there.
- And many other functions are there. Please run: ■eval=F■=
   Im Im.fit predict.glm
- That doesn't show the "actual R source code", but rather one stylized, tidied up presentation of the logical structure of the function after R has read the source code and gobbled it into the runtime engine (See the rockchalk vignette "Rstyle" for an explanation).

# R usage for Dummies

My new policy. Students should follow my "Workspace Advice" for R.<sup>1</sup>. Keep related files IN A FOLDER! In essence,

- Create a "folder"
- 2 Copy a template R file into that folder
- Open that R file with the programmer's file text editor (for me, Emacs)
- Launch an R session inside the editor's awareness, so code can be "sent" to R for evaluation.
- Develop the R code by going back-and-forth between the "program buffer" and the "R buffer"

◆御▶ ◆重▶ ◆重▶ ■ め♀♡

<sup>&</sup>lt;sup>1</sup>I put it in the Emacs wiki, it must be right! http://www.emacswiki.org/emacs/CategoryESS

# Commands on left, R session on Right

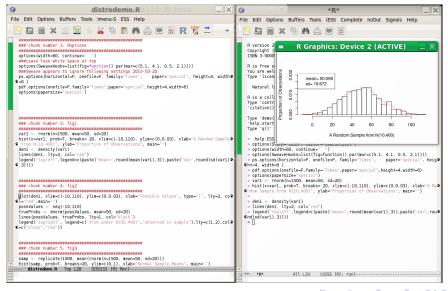

КU

# Emacs is like Democracy. Its the worst, except for all of the others that have been tried...

- Emacs
  - Free
  - Available on all platforms (Mac (AquaMacs)), Windows
  - Highly configurable
  - Useful for many other kinds of projects.

R Overview

#### I'm not a Mac User, but...

#### I observe

- R for Macintosh is provided with a MUCH better editor than the one which is provided with R for Windows. It has
  - indentation
  - paren matching
  - highlighting
- So, if you are a Mac user, it is not bad to use the base Macintosh editor
  - and then ignore the Windows and Linux users who fight about which editor is best
- But you might also be aware of Emacs for Macintosh, AquaMacs. If you learn to use that, then you can be comfortable if you go onto other operating systems.

◆□▶◆□▶◆■▶◆■▶ ■ 夕久◎

#### Other Editors: Multi-Platform

- RStudio , a somewhat limited but more idiot-proof R "integrated development environment" (IDE). This is not a general purpose programming editor, but rather it is intended for convenience of R elementary users.
  - I recommend this for R novices who don't have much experience at installing software. Almost always, it finds R and interacts with it.
  - Disadvantages:
    - horrible interaction with plot devices
    - frustrating Rstudio-specific package management framework
  - Eclipse An expansive, general purpose programming editor and IDE with a special plugin for R. Has many eager proponents. In 2009, I thought Eclipse would take over the world.

◆ロト ◆団ト ◆巨ト ◆巨ト □ りへ○

#### Other Editors: Multi-Platform ...

- vim The updated version of 'vi' (pronounced "vee-eye"). Like Emacs, was developed in the time before mice. Many of the most disciplined programmers I know cling to vi like a flotation device.
- Rcmdr An R packages that provides "pull down menu" system provided by Prof. John Fox in support of his excellent stats textbooks.
  - Disadvantage
    - requires the tcltk programming library (which is becoming more tenuous)
    - makes it very easy to run some commands, but others completely omitted
  - JGR An R package that launches a program editor in Java. This still works, but it appears most of the people who would use it are now adopting RStudio.

- Notepad++, including the "addon" NPPTOR. A better program editor that RStudio, and NPPTO R allows a function key (usually F8) to send lines to an R session. This is the most popular option among the Windows-using R programmers that I know.
  - I don't use it because it is Windows only (why hobble oneself by marrying an OS?).
- WinEdt: a commercial product that was quite popular before Notepad++ was introduced.

### Draw a Sample from the Normal, Create a Histogram

```
var1 < -rnorm(n = 1500, mean = 50, sd = 20)
hist(x = var1, prob = T, breaks = 20, xlim =
   c(-10)
    110), ylim = c(0, 0.03), xlab = "A Random
        Sample from N(10,400)",
    vlab = "Proportion of Observations", main
        = "")
den1 <- density(var1)
lines (den1, lty = 2, col = "red")
legend("topleft", legend = c(paste("mean=",
    round (mean (var1), 3)), paste ("sd=", round
      (sd(var1),
    3))))
```

K.U.

R Overview

# Compare Theoretical Probabilities and Observed Sample

```
plot (den1, xlim = c(-10, 110), ylim = c(0, 110)
    0.03), xlab = "Possible Values", type = "
    Ity = 2, col = "red", main = "")
possValues <- seq(-10, 110)
trueProbs <- dnorm(possValues, mean = 50,
    sd = 20)
lines (possValues, trueProbs, Ity = 1, col = "
   black")
legend("topright", legend = c("true under N)
   (50,400)",
    "observed in sample"), Ity = c(1, 2),
    col = c("black", "red"))
```

4 B 5 4 B 5 4 B 5 B 6 0 0

K.U.

#### Draw Lots of Samples, Calculate their Means, and Plot

#### Re-scale the Previous Histogram

```
hist(samp, prob = T, breaks = 20, xlab = "
  Normal Sample Means",
  xlim = c(-10, 110), ylim = c(0, 1), main
  = "")
legend("topleft", legend = c(paste("mean of means=",
  round(mean(samp), 3)), paste("sd of means
  =",
  round(sd(samp), 3))))
```

### Create and Plot an Exponential Variate

```
var1 < - rexp(n = 1500, rate = 1/50)
hist(x = var1, prob = T, breaks = 20, xlim =
   c(-10)
    300), ylim = c(0, 0.03), xlab = "An
       Exponential Random Sample",
    ylab = "Proportion of Observations", main
        = "")
den1 <- density(var1)
lines (den1, lty = 2, col = "red")
legend("topleft", legend = c(paste("mean=",
    round (mean (var1), 3)), paste ("sd=", round
      (sd(var1),
    3))))
```

K.U.

#### The Central Limit Theorem is Correct

```
samp \leftarrow replicate (1000, mean (rexp (n = 1500,
    rate = 1/50))
hist(samp, prob = T, breaks = 20, ylim = c(0, 
    0.5), xlab = "Sample Means from
       Exponentials",
    main = ""
legend("topleft", legend = c(paste("mean of
   means=".
    round(mean(samp), 3)), paste("sd of means
    round(sd(samp), 3)))
```